## Google アカウントへのログインテストマニュアル(パソコン用)  $(y - y)$

インターネット経由での健康観察やオンライン授業に向けて、Google Classroom(クラスルーム)等を中心 に利用することになりました。

配られた Google アカウントでのログイン方法について説明します。

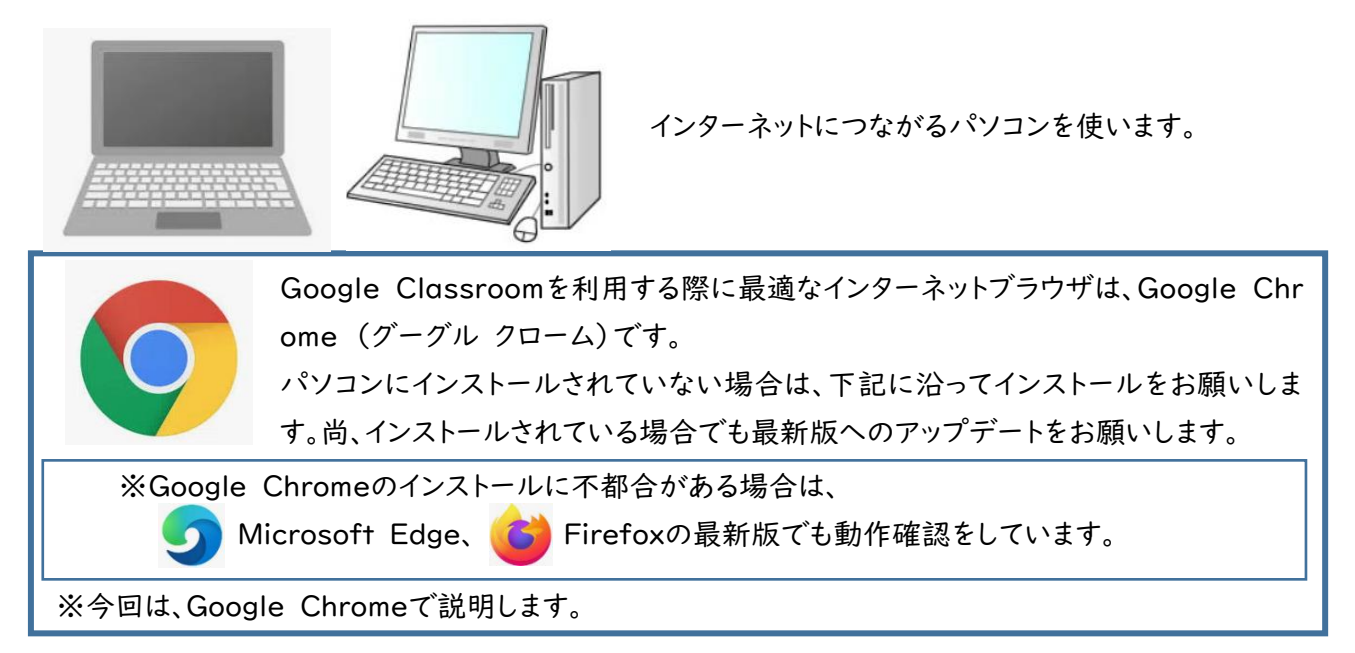

## \*Google chromeがインストールされていない場合は次の方法でインストールしてください。

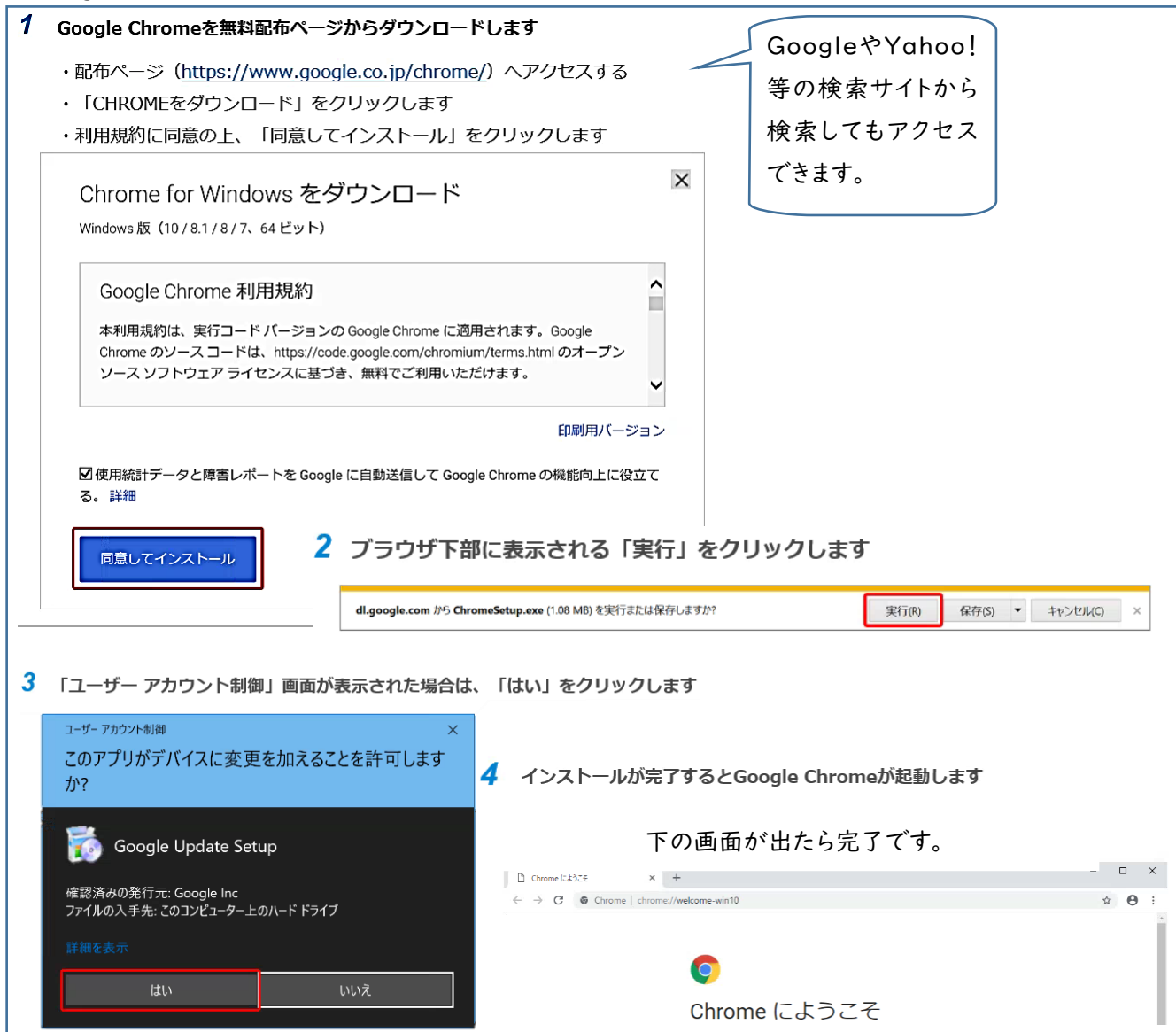

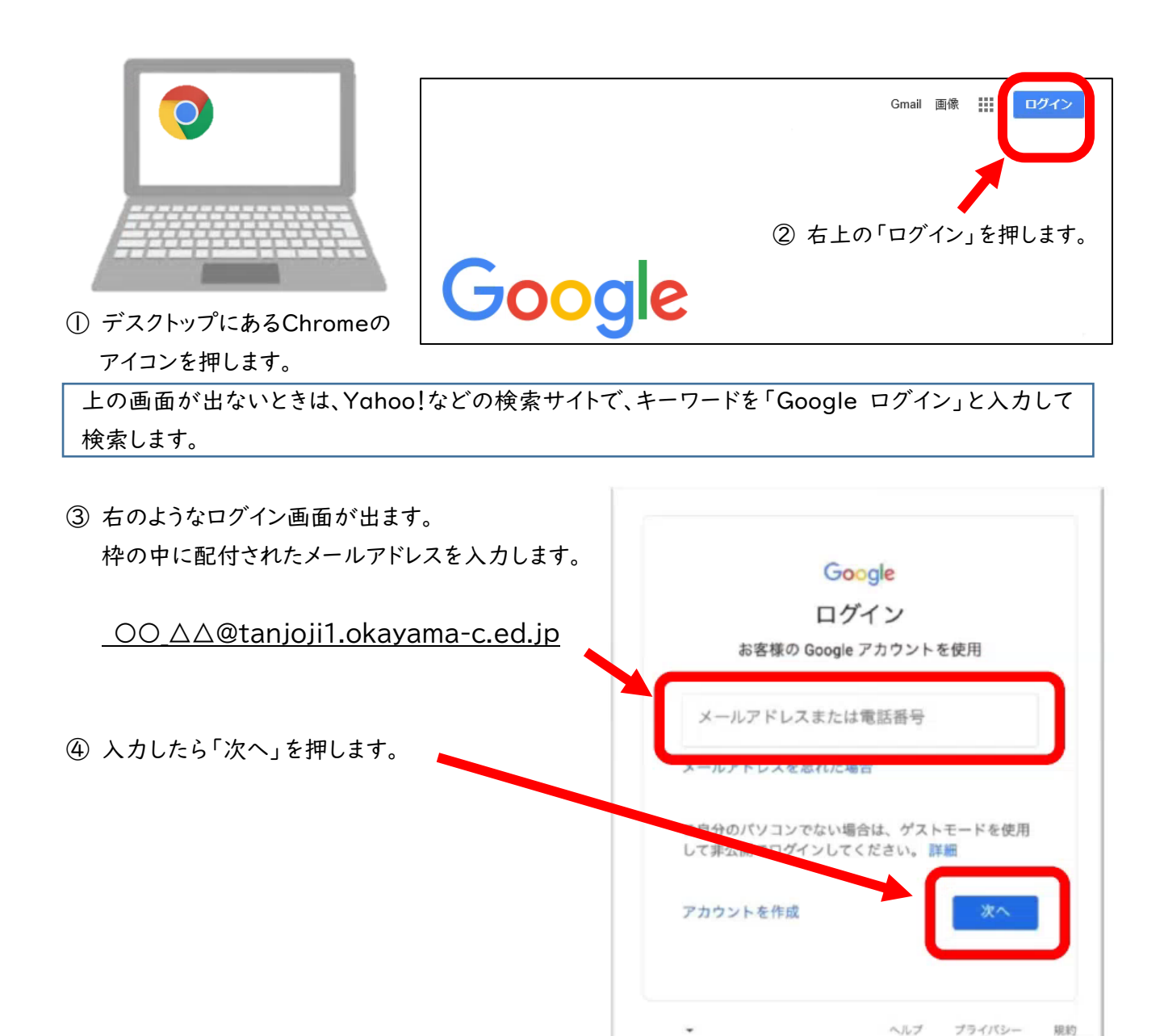

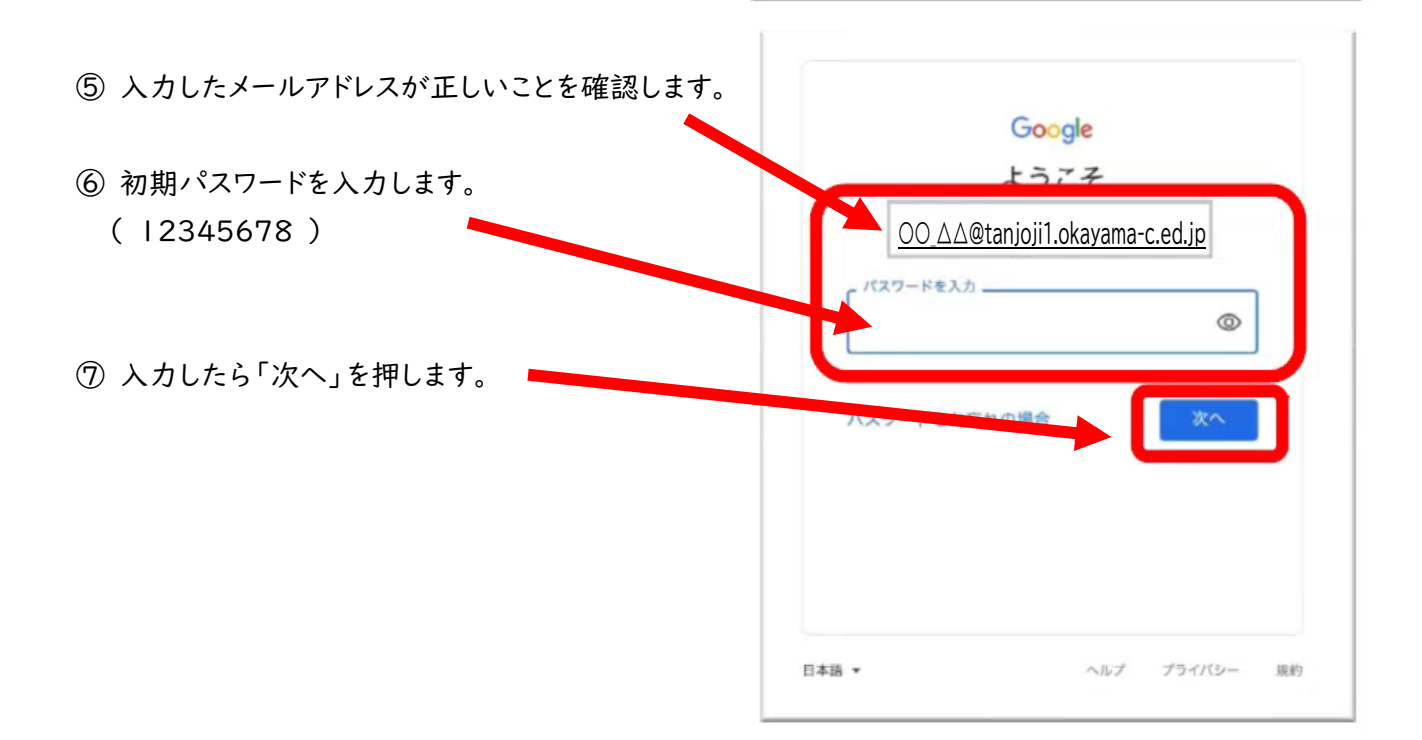

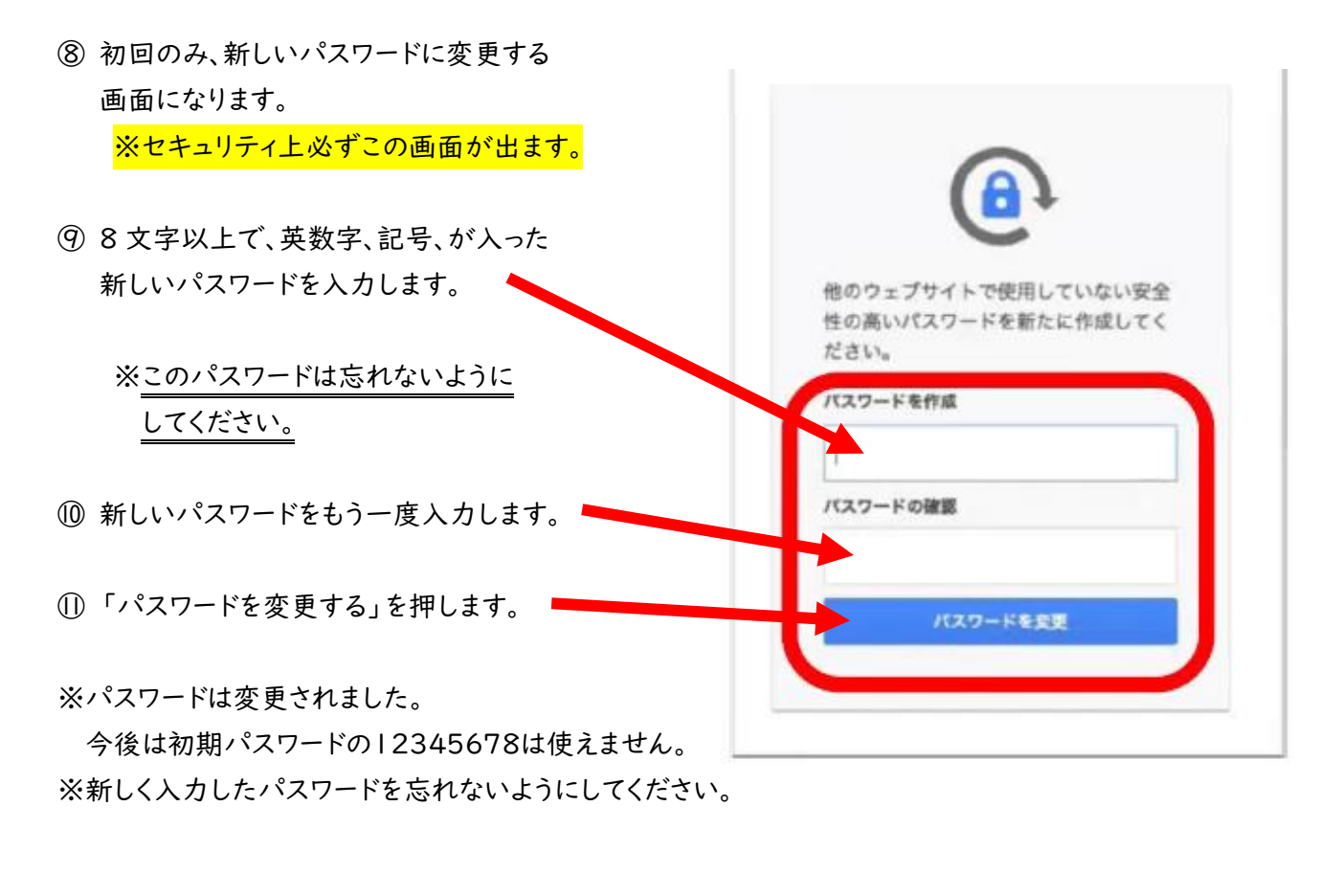

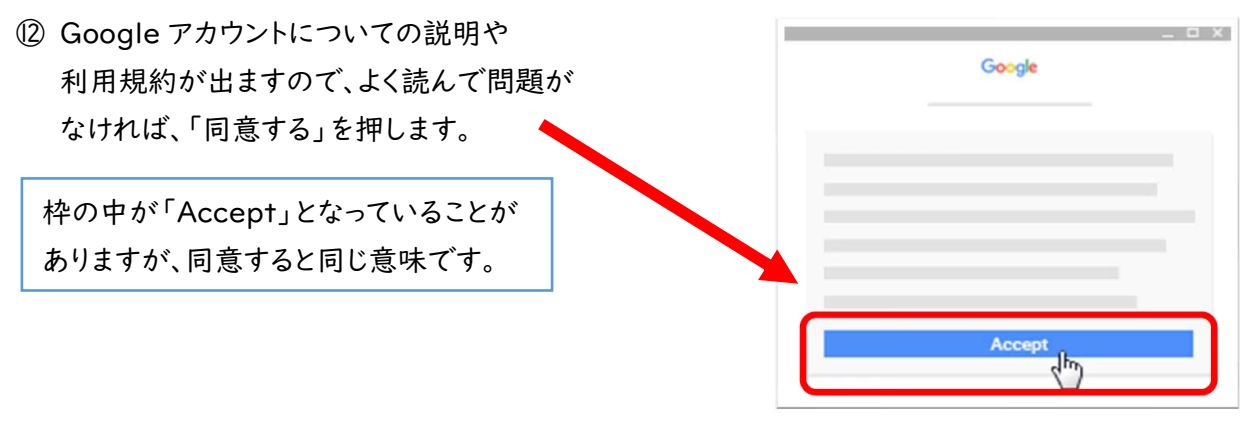

⑬ ようこそ、○○さんと画面上に表示されたらログイン完了です。

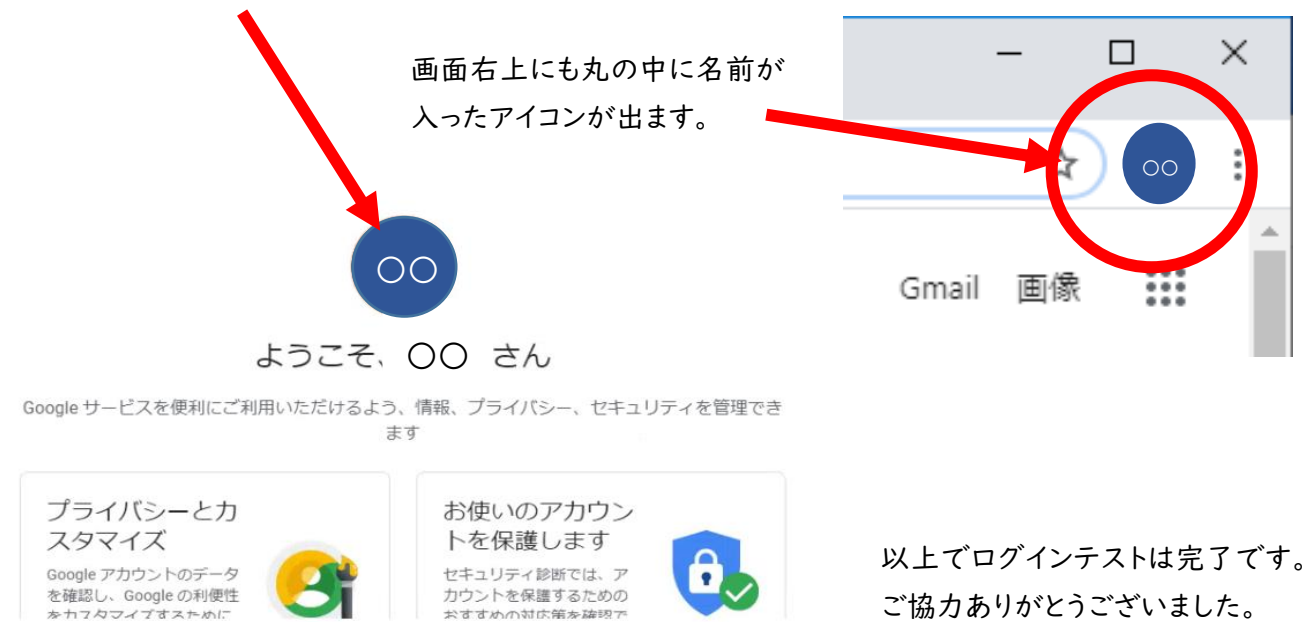